## HP USB Media Port Replicator User Guide

© Copyright 2010 Hewlett-Packard Development Company, L.P.

Microsoft, Windows, and Windows Vista are trademarks or registered trademarks of Microsoft Corporation in the United States and/or other countries.

The information contained herein is subject to change without notice. The only warranties for HP products and services are set forth in the express warranty statements accompanying such products and services. Nothing herein should be construed as constituting an additional warranty. HP shall not be liable for technical or editorial errors or omissions contained herein.

First Edition: January 2010

Document Part Number: 601825–001

# **Table of contents**

### 1 Getting started

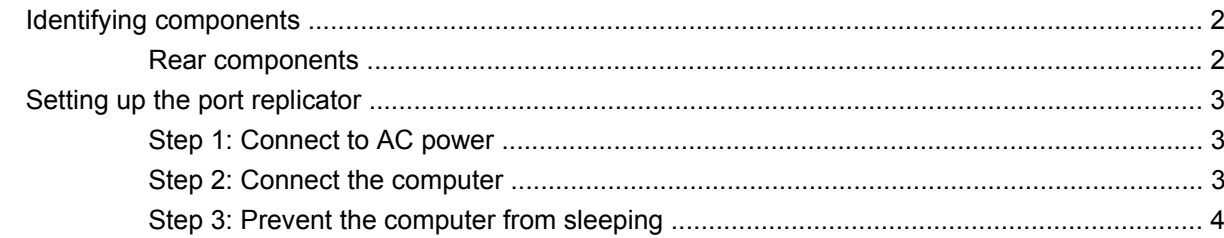

### 2 Using the port replicator

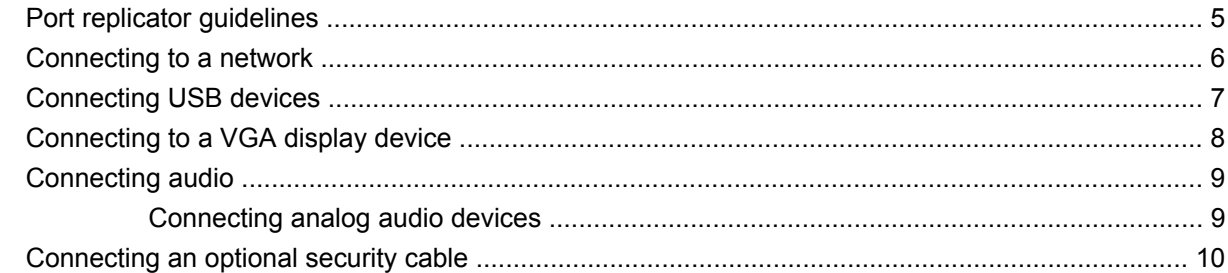

### 3 Troubleshooting

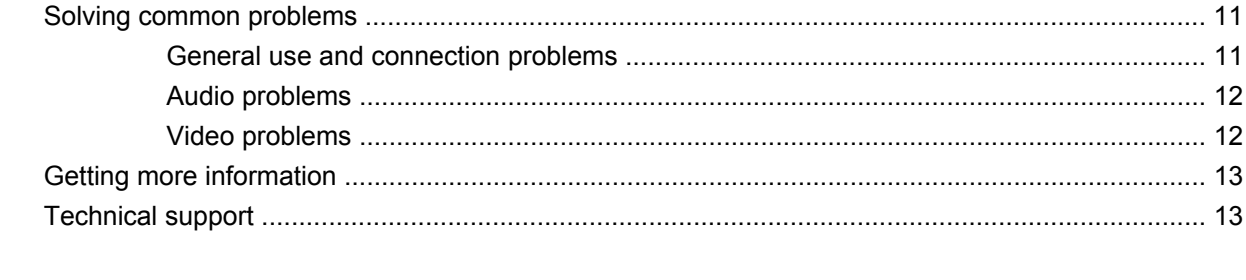

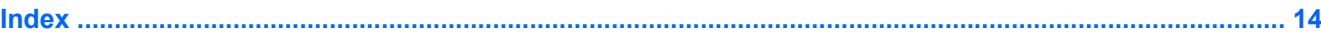

# <span id="page-4-0"></span>**1 Getting started**

This chapter identifies the visible hardware features of the HP USB Media Port Replicator and provides the instructions for setting up the port replicator.

**NOTE:** The port replicator may have features that are not supported by your computer.

## <span id="page-5-0"></span>**Identifying components**

### **Rear components**

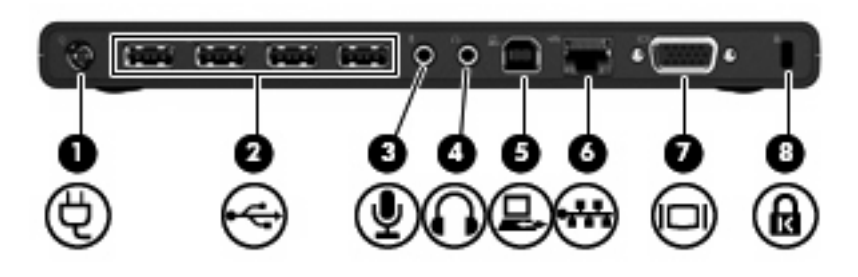

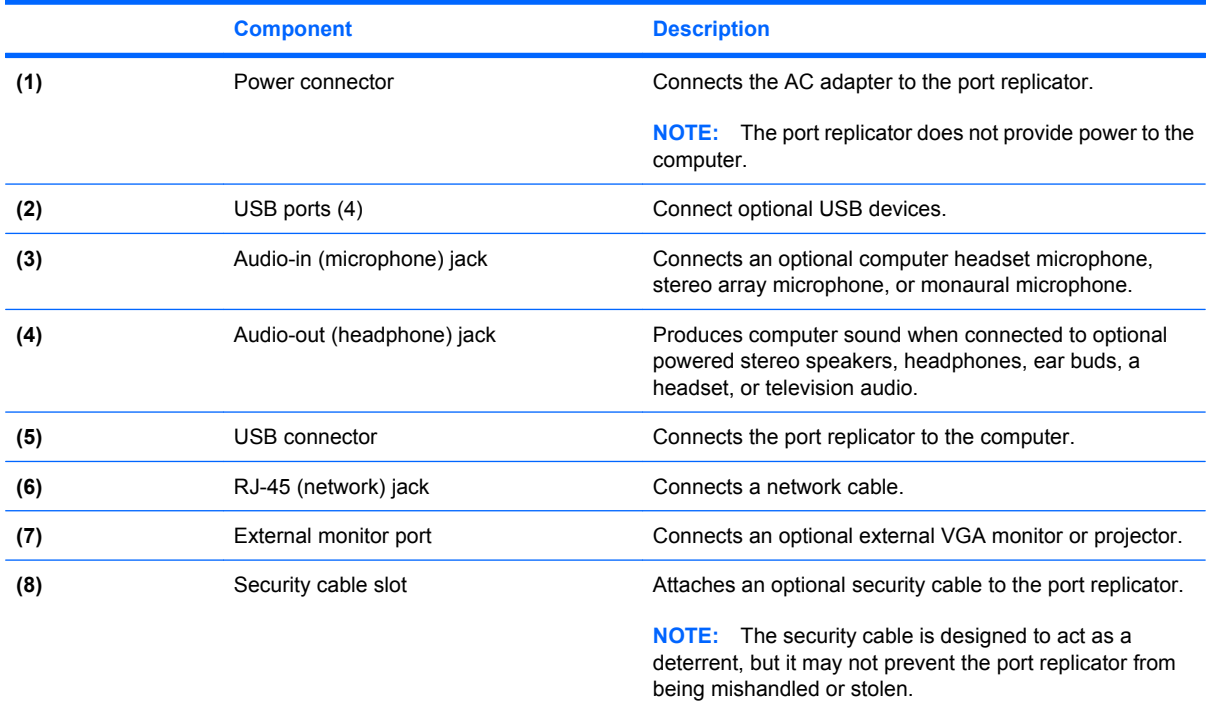

## <span id="page-6-0"></span>**Setting up the port replicator**

### **Step 1: Connect to AC power**

**A WARNING!** To reduce the risk of electric shock or damage to your equipment:

Plug the power cord into an AC outlet that is easily accessible at all times.

Disconnect power from the product by unplugging the power cord from the AC outlet.

If provided with a 3-pin attachment plug on the power cord, plug the cord into a grounded (earthed) 3 pin outlet. Do not disable the power cord grounding pin, for example, by attaching a 2-pin adapter. The grounding pin is an important safety feature. It is possible to receive an electric shock from a system that is not properly grounded.

- **1.** Connect the computer AC adapter to the power connector **(1)**.
- **2.** Connect the AC power cord to the AC adapter **(2)**.
- **3.** Connect the AC power cord to the AC outlet **(3)**.

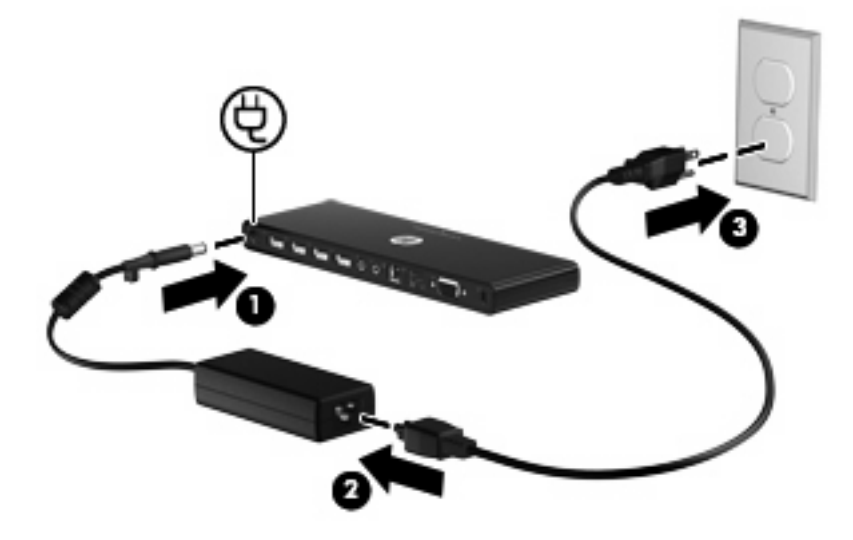

### **Step 2: Connect the computer**

To connect the computer to the port replicator:

**1.** Connect the USB cable to the USB connector on the port replicator **(1)**.

- <span id="page-7-0"></span>**2.** Connect the USB cable to a USB port on the computer **(2)**.
	- **The location of the USB port on your computer varies by computer series and model.**

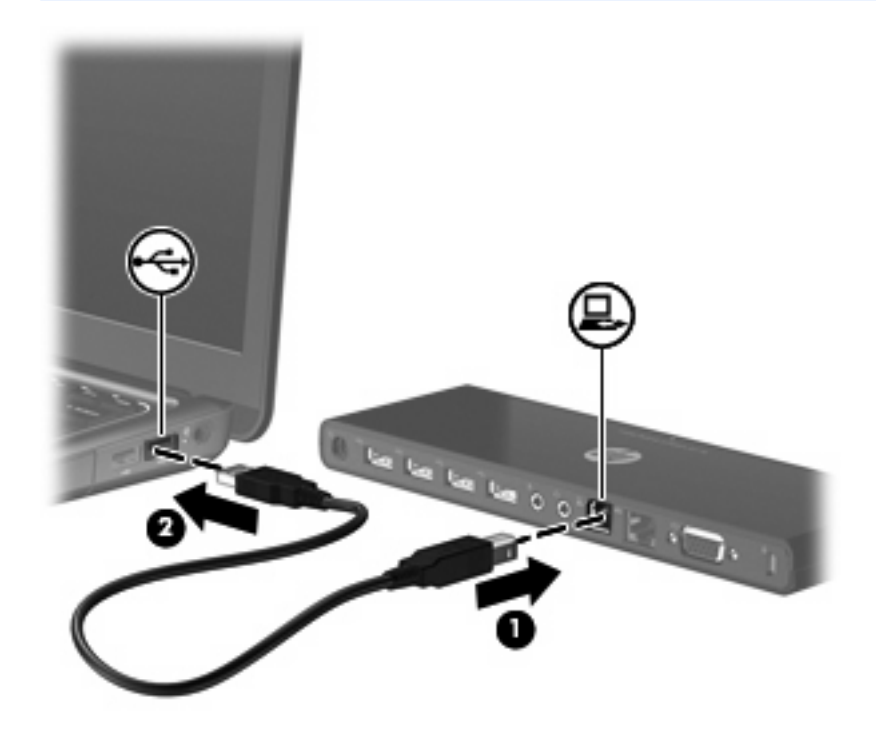

### **Step 3: Prevent the computer from sleeping**

To ensure that the computer does not initiate Sleep or Standby when the display is closed:

- **1.** Open the Windows Control Panel Power Options page, and then click the **Advanced** tab.
- **2.** In the **Power Buttons** section, click **Do nothing** from the **When I close the lid of my portable computer** list, and then click **OK**.
- **NOTE:** For instructions on accessing the Power Options page, refer to Help and Support on the computer.

# <span id="page-8-0"></span>**2 Using the port replicator**

## **Port replicator guidelines**

- **Operating systems**—For optimal performance, use the port replicator with HP or Compaq computers running Microsoft® Windows® 7, Windows XP, or Windows Vista® operating systems.
- **Power**—To use port replicator features, AC power must be connected to the port replicator.
- **Connecting and disconnecting—The computer can be connected or disconnected from the port** replicator whether the computer is on or off.
- **External devices**—When the computer is connected to the port replicator, you may attach external devices to the ports on the rear panel of the port replicator or to the ports on the computer.

## <span id="page-9-0"></span>**Connecting to a network**

You can connect your computer through the port replicator to a network. This requires an Ethernet cable (purchased separately).

- **1.** Connect the port replicator to your computer.
- **2.** Connect one end of the Ethernet cable to the RJ-45 (network) jack on the port replicator **(1)** and the other end to a RJ-45 wall jack **(2)** or router.

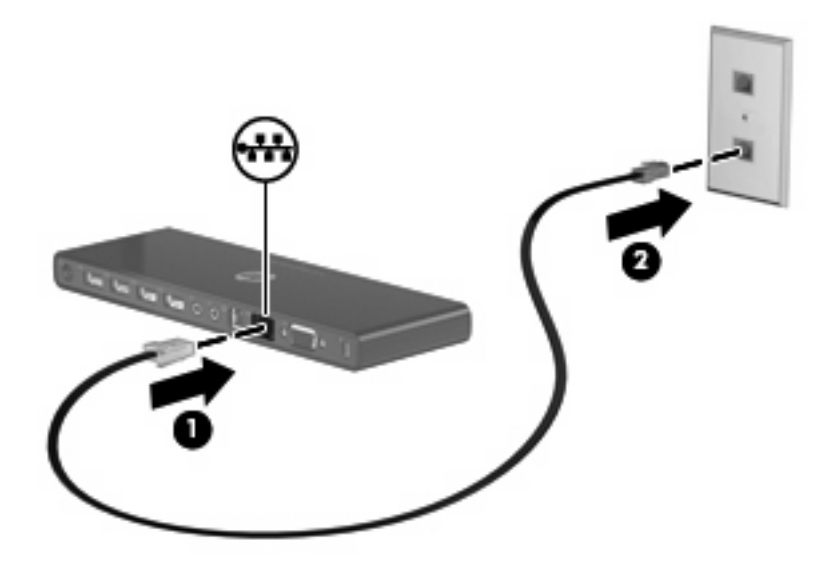

## <span id="page-10-0"></span>**Connecting USB devices**

The port replicator has 4 USB ports. Use these ports to connect optional external USB devices, such as a keyboard or mouse.

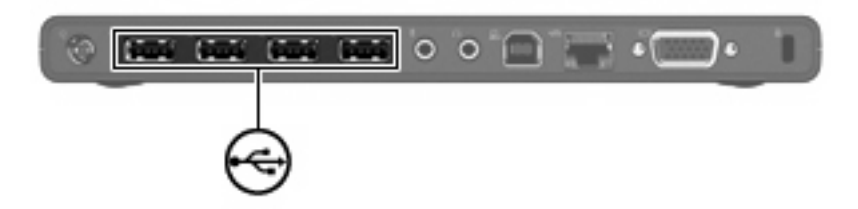

## <span id="page-11-0"></span>**Connecting to a VGA display device**

The port replicator can also be connected to an external VGA display device, such as a monitor or a projector, through the external monitor port.

To connect an external VGA display device:

- **1.** Connect the device cable to the external monitor port on the back of the port replicator.
- **2.** If using Windows 7, press fn+f4 on the computer one or more times to switch the screen image to the external display device.
- **B**<sup> $\mathbf{X}$ </sup> **NOTE:** If you are not using Windows 7, the computer will automatically detect the external device. Refer to Help and Support for more information.

**NOTE:** To use extended display, refer to the operating system display settings of the computer.

**NOTE:** If the computer lid switch is set to initiate Standby or Sleep when the display is closed, do not close the computer display while the computer is connected to an external display device. You can modify lid switch settings through the computer power options.

**NOTE:** The port replicator does not support viewing Blu-ray and other protected content on a display device connected to the external monitor port on the port replicator.

## <span id="page-12-0"></span>**Connecting audio**

You can connect headphones or speakers directly into the headphone jack on the port replicator. In addition, you can also connect analog audio devices.

**NOTE:** Do not connect more than one audio device to the port replicator.

**NOTE:** The headphone jack on the computer is disabled when an audio device is connected to the port replicator, or when the port replicator is connected to the HP USB Notebook Speaker (purchased separately).

### **Connecting analog audio devices**

To connect analog audio:

- **1.** Connect one end of an audio Y-cable (purchased separately) to the headphone jack on the port replicator **(1)**.
- **2.** Connect the other end to the red and white audio-in jacks on your television or stereo equipment **(2)**. Refer to your television or stereo equipment user guide for the jack names and locations.

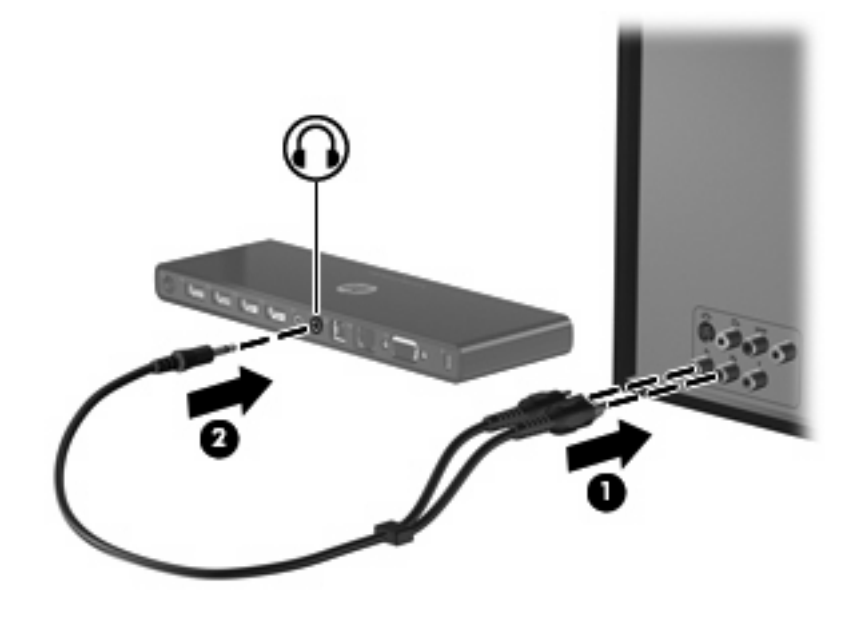

## <span id="page-13-0"></span>**Connecting an optional security cable**

**NOTE:** The security cable is designed to act as a deterrent, but it may not prevent the port replicator from being mishandled or stolen.

To install a security cable:

- **1.** Loop the security cable around a secured object.
- **2.** Insert the key **(1)** into the cable lock **(2)**.
- **3.** Insert the cable lock into the security cable slot on the port replicator **(3)**, and then turn the key.

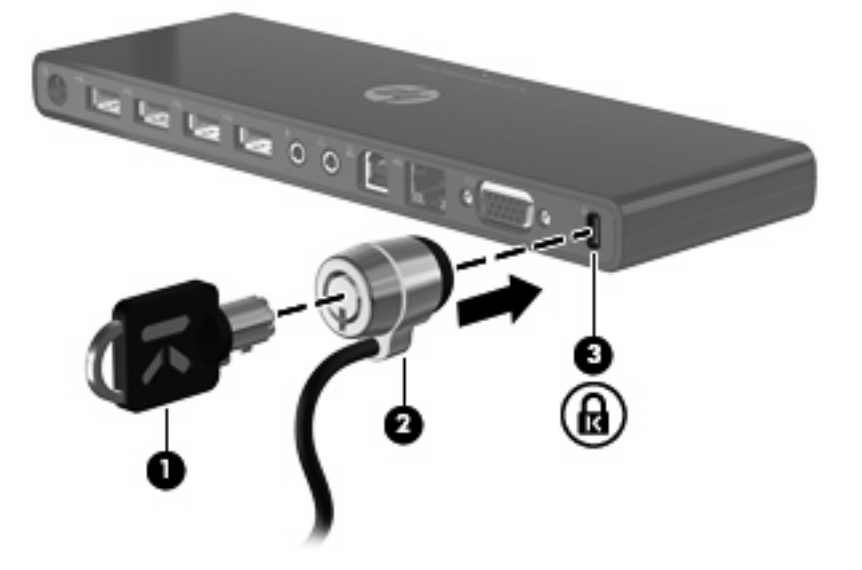

# <span id="page-14-0"></span>**3 Troubleshooting**

## **Solving common problems**

The following tables list possible problems and the recommended solutions.

### **General use and connection problems**

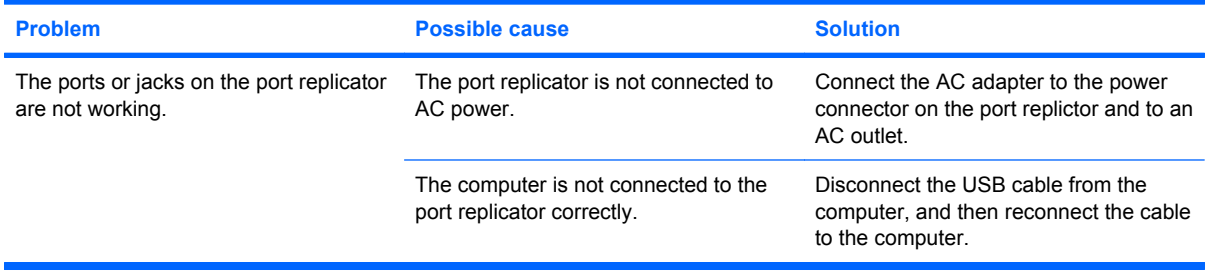

### <span id="page-15-0"></span>**Audio problems**

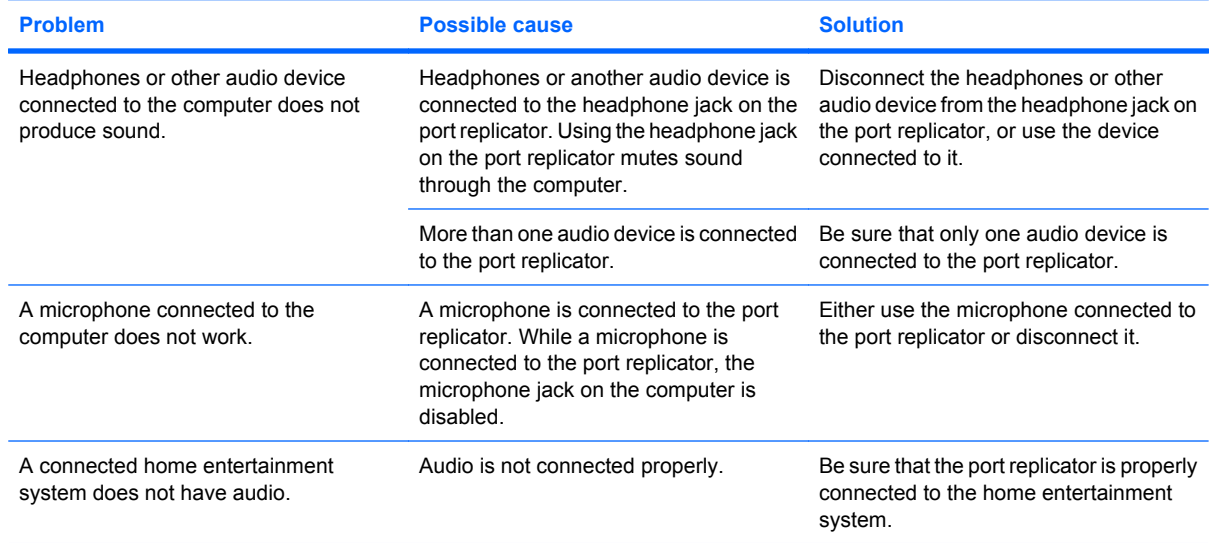

### **Video problems**

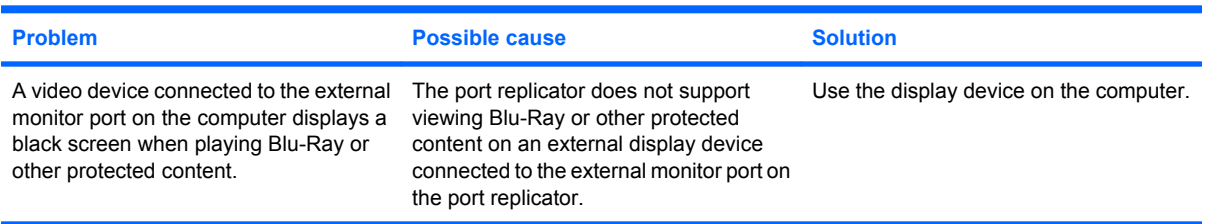

## <span id="page-16-0"></span>**Getting more information**

- For comprehensive information about your computer, as well as governmental agency and safety information about the use of your computer, access Help and Support by clicking **Start**, and then clicking **Help and Support**.
- The HP Web site ([http://www.hp.com\)](http://www.hp.com) provides product news and software updates.

## **Technical support**

If you cannot solve a problem using the troubleshooting tips in this chapter, you may need to contact technical support.

For the fastest possible resolution of your problem, have the following information available when you call or e-mail:

- The computer and port replicator model types
- Serial numbers for the computer and port replicator
- Dates the computer and port replicator were purchased
- Conditions under which the problem occurred
- Error messages that have been displayed
- Hardware configuration of the computer
- Hardware and software you are using
- The manufacturer and model of the printer or other accessories connected to the computer and port replicator
- Configuration settings, including contents of the system files

To contact technical support, click **Start**, click **Help and Support**, and then click **Contact support** to start a chat session with a support specialist.

# <span id="page-17-0"></span>**Index**

### **A**

analog audio [9](#page-12-0) audio connection analog [9](#page-12-0) troubleshooting [12](#page-15-0) audio-out (headphone) jack [9](#page-12-0)

#### **C**

computer, connecting [3](#page-6-0) computer, sleeping [4](#page-7-0) connector, power [2](#page-5-0), [3](#page-6-0)

#### **E**

external devices [5](#page-8-0) external monitor port [2](#page-5-0)

#### **H**

headphone (audio-out) jack [9](#page-12-0) Help and Support [13](#page-16-0)

### **J**

jacks audio-out (headphone) [9](#page-12-0) RJ-11 (modem) [6](#page-9-0) RJ-45 (network) [2,](#page-5-0) [6](#page-9-0) S/PDIF [2](#page-5-0)

### **L**

lock, security cable [10](#page-13-0)

#### **M**

monitor port, external [2](#page-5-0)

#### **N**

network (RJ-45) jack [2](#page-5-0), [6](#page-9-0)

#### **O**

operating systems supported [5](#page-8-0)

### **P**

ports external monitor [2](#page-5-0) USB [2](#page-5-0), [7](#page-10-0) power connector [3](#page-6-0)

### **R**

RJ-45 (network) jack [2](#page-5-0), [6](#page-9-0)

### **S**

S/PDIF audio jack [2](#page-5-0) security cable, connecting [10](#page-13-0)

### **T**

technical support [13](#page-16-0)

### **U**

USB devices, connecting [7](#page-10-0) USB ports, identifying [2](#page-5-0)